# **APLIKASI REKAPITULASI DATA SERVICE PADA PT. EPSON INDONESIA CABANG SAMARINDA MENGGUNAKAN MICROSOFT VISUAL BASIC 6.0**

#### **Fadliyansyah Masdari**

Manajemen Informatika, STMIK Widya Cipta Dharma Jl. M. Yamin No. 25, Samarinda, 75123 E-mail : fadliya031@gmail.com

# **ABSTRAK**

Aplikasi Berbasis Desktop merupakan aplikasi yang dibangun untuk proses pengolahan berupa input data karyawan, input data pelanggan, proses penerimaan service, proses data service, pengambilan data service, serta laporan-laporannya.

Penelitian ini dilakukan pada Epson Service Centre Samarinda dengan menggunakan metode penelitian yaitu metode pengumpulan data, observasi, wawancara, studi lapangan, studi pustaka, analisis kebutuhan dan implementasi.

Pada penelitian ini telah dibuat pengolahan data nilai pada Epson Service Centre Samarinda dengan desain sistem menggunakan *Flow Of Document* (FOD), *Context Diagram* (CD), *Data Flow Diagram* (DFD), dan *Hierarchy Plus Input Process Output* (HIPO). Aplikasi ini dibangun menggunakan *software* yaitu *Visual Basic 6.0* dan dikombinasikan dengan database *Microsoft Access*.

Dari hasil implementasi sistem, dapat disimpulkan bahwa Aplikasi Rekapitulasi Data Service Pada PT. Epson Indonesia dirancang sebagai solusi bagi pihak Admin Epson Service Centre Samarinda dalam proses pengolahan data service pelanggan.

*Kata Kunci: Aplikasi*

# **1. PENDAHULUAN**

Di zaman yang canggih dan modern sekarang ini perkembangan teknologi komputer terus mengalami kemajuan yang sangat pesat baik di kota maupun pedesaan. Hampir seluruh aspek kehidupan manusia pada saat ini menggunakan komputer. Komputer merupakan salah satu media elektronik yang berkembang paling pesat di antara media - media elektronik lainnya. Karena komputer diciptakan untuk memudahkan manusia dalam melakukan kegiatannya. Sebagaimana kita ketahui di era globalisasi sekarang ini segala sesuatu berkaitan dengan ilmu komputer.

Dalam kehidupan sehari-hari komputer banyak digunakan dalam perkantoran, perusahaan, sekolah, swalayan, karena kemudahannya dalam menyimpan data, membuat data, pengetikan dan lain sebagainya. Hal tersebut memudahkan sebuah perusahaan untuk mendapatkan informasi yang dibutuhkan sehubungan dengan kinerja perusahaan.

Dengan melihat banyak kekurangan pengolahan data belum terkomputerisasi, maka dibutuhkan sebuah sistem baru yang mampu melakukan pengolahan data secara cepat, dan dapat melakukan pembaharuan dengan cepat sesuai dengan perkembangan kebutuhan informasi. Sistem baru tersebut dinamakan komputerisasi, dikatakan komputerisasi karena sebagian besar proses informasi dimulai dari pemasukan data, proses hingga output dikerjakan dengan menggunakan alat bantu komputer.

PT. Epson Indonesia adalah salah satu perusahaan yang bergerak dalam bidang jasa perbaikan printer khusus jenis epson dan penjualan sparepart epson. Dimana saat ini sudah menggunakan sistem komputerisasi dalam hal pembayaran yang terhubung dengan sistem yang suda ada dari pusat Epson di jakarta, namun dari segi pendataan barang barang service khususnya di Samarinda belum adanya suatu sistem atau aplikasi pendukung untuk memudahkan dalam penyajian informasi di perusahaan. Sehingga memerlukan waktu yang cukup lama untuk mengolah data karena masih menggunakan pendataan yang belum terintegrasi dengan baik.

Sebagai upaya mengatasi permasalahan yang telah diuraikan pada latar belakang maka permasalahan yang akan diteliti: "APLIKASI REKAPITULASI DATA SERVICE PADA PT. EPSON INDONESIA

# MENGGUNAKAN MICROSOFT VISUAL BASIC  $6.0"$

# **2. RUANG LINGKUP PENELITIAN**

Sesuai Judul Penilitian ini, maka diberikan batasan masalah yaitu sebagai berikut :

- 1. Tahapan pengembangan sistem yang digunakan dalam Aplikasi Rekapitulasi Data Service Pada PT. Epson Indonesia Cabang Samarinda adalah SDLC (*System Development Life Cycle)* yang meliputi analisis sistem (analisis data, analisis kebutuhan, analisis teknologi), desain sistem, dan implementasi.
- 2. Tahap Inputan Meliputi : data karyawan, dan data pelanggan.
- 3. Tahap Proses Meliputi : proses penerimaan service, proses data service, pengambilan data service.
- 4. Tahap Laporan Meliputi : data karyawan, data service, dan data service printer.

Adapun tujuan penilitian yang dilakukan sebagai berikut :

- 1. Membuat Aplikasi Rekapitulasi Data Service Pada PT. Epson Indonesia Cabang Samarinda dengan menghasilkan data pelanggan, data data service, data data transaksi service.
- 2. Memberikan kemudahan kepada baik bagi admin ataupun pimpinan perusahaan untuk memperoleh informasi.

### **3. BAHAN DAN METODE**

Metode penelitian adalah cara yang digunakan untuk memperoleh dan menganalisis data dalam menyusun surat laporan. Dalam menyusun laporan ini menggunakan metode yang biasa digunakan serta menerapkan pendekatan dan mengamati pada karakteria penelitian umum. Didalam metode penelitian ada beberapa hal yang perlu diperhatikan antara lain :

### **3.1 Penjelasan Bahan**

Adaupun pengumpulan data yang digunakan untuk mengumpukan seluruh diperlukan. Dalam pengumpulan data tersebut di sini menggunakan teknik pengumpulan data yang dilakukan dengan cara study lapangan tersebut terbagi menjadi 2(dua) cara yaitu :

1. Studi Pustaka

Studi pustaka adalah segala usaha yang dilakukan oleh peniliti untuk mengimpun informasi yang relevan dengan topic atau masalah yang akan atau sedang diteliti. Studi kepustakaan merupakan langkah yang penting sekali dalam metode ilmiah untuk mencari sumber data sekunder yang akan mendukung penelitian dan untuk mengetahui sampai kemana ilmu yang berhubungan dengan penelitian telah berkembang, sampai kemana terdapat kesimpulan dan digeneralisasi yang pernah dibuat.

2. Studi Lapangan

Merupakan metode yang digunakan memperoleh data yang digunakan dalam

penulisan laporan atau dengan cara berpatisipasi langsung atau pro aktif kelapangan.

# **3.2 Metode**

Dalam Penelitian ini metode pengembangan sistem yang digunakan dalam Aplikasi Pengolahan Data Nilai Pada Epson Service Centre Samarinda adalah SDLC (*System Development Life Cycle*) yang meliputi analisis sistem (analisis data, analisis kebutuhan, analisis teknologi), desain dan implementasi.

# **1. Analisis**

# **a. Analisis Data**

Analisi Data yaitu analisis mengenai data apa saja yang akan diproses, baik sebagai masukan maupun keluaran. Dalam menganalisis data, hal yang dibutuhkan yaitu beberapa data yang diperoleh dari Epson Service Centre Samarinda.

# **b. Analisis Kebutuhan**

Analisis Kebutuhan adalah analisis untuk mengetahui kebutuhan apa saja yang diperlukan dalam membangun sebuah Aplikasi Rekapitulasi Data Service Pada PT. Epson Indonesia Cabang Samarinda.

### **c. Analisis Teknologi**

Untuk membuat Aplikasi Rekapitulasi Data Service Pada PT. Epson Indonesia Cabang Samarinda ini diperlukan perangkat keras (*hardware*) meliputi :

- 1. Processor Intel Core i3
- 2. Motherboard Asus
- 3. *Harddisk 500* GB
- 4. *Memory RAM* 2 GB

# **2. Desain**

Desain ini digunakan untuk memberikan gambaran aplikasi yang diusulkan. Ada beberapa tahap dalam desain yaitu :

- 1. *Flow Of Document* (FOD)
- 2. *Data Flow Diagram* (DFD)
- 3. *Hierarchy Plus Input-Process-Output* (HIPO)

# **3. Implementasi**

Setelah melakukan analisis dan desain, maka dilakukan implentasi yaitu pembangunan sistem, dalam hal ini difokuskan pada pembuatan program. Adapun bagian-bagian yang dibangun dalam sistem ini adalah sebagai berikut :

- 1. Struktur Database
- 2. *Form-form* Input
- 3. *Form-form* Proses
- 4. *Output*/Laporan

# **4. Testing**

Melakukan pengujian yang menghasilkan kebenaran program proses pengujian berfokus pada logika internal perangkat lunak memastikan bahwa semua pernyataan sudah diuji dan memastikan apakah hasil yang diinginkan sudah tercapai atau belum. Pada tahap *testing* ini akan digunakan metode *Black Box* dan *Beta Testing.*

# **5. RANCANGAN SISTEM/APLIKASI**

Setelah melakukan analisis sistem sebelumnya, FOD sistem yang berjalan dijabarkan pada table 1 :

**Tabel 1.** *Flow of Document (FOD)* **Sistem Yang**

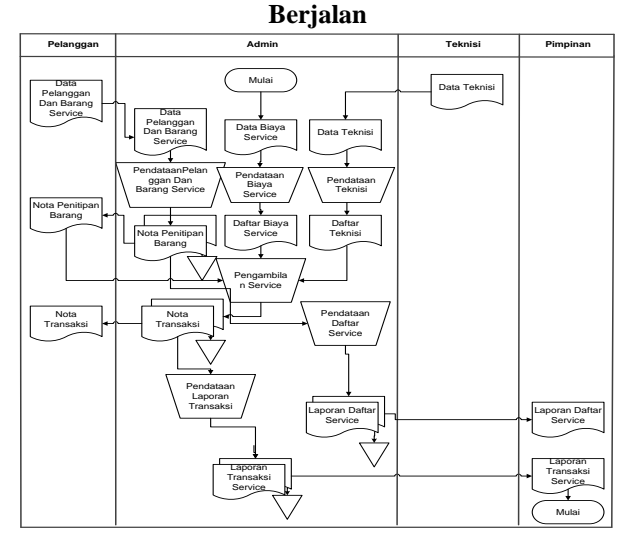

Keterangan FOD sistem yang sedang berjalan :

- 1) Dimulai dari admin membuat daftar biaya *service*, barang yang di service dapat meliputi biaya pergantian catridge printer roll printer serta pergantian sparepart lainnya dan daftar teknisi yang diserahkan oleh teknisi.
- 2) Kemudian dalam proses pembuatan nota penitipan barang, admin mendapatkan data pelanggan dan data barang *service* kemudian di buatkan nota penitipan barang sebanyak dua rangkap, dan salah satunya di berikan kepada pelanggan untuk di jadikan tanda terima penitipan barang.
- 3) Untuk pengambilan barang *service* pelanggan menyerahkan nota penitipan barang kepada admin kemudian admin membuatkan nota transaksi biaya *service* jika barang sudah di *service* sebanyak 2 rangkap, 1 di serakan kepada pelanggan sebagai bukti pembayaran sedangkan yang nota 1 untuk di arsipkan. Untuk data laporan transaksi dan daftar *service* admin harus merekap data secara manual sebanyak 2 rangkap untuk di arsipkan dan di serahkan kepada pimpinan.

Dari hasil analisis sistem sebelumnya dengan perbandingan hasil FOD sistem yang berjalan, maka FOD sistem yang diusulkan dapat dilihat dibawah ini pada table 2 :

**Tabel 2.** *Flow of Document (FOD)* **Sistem Yang Diusulkan**

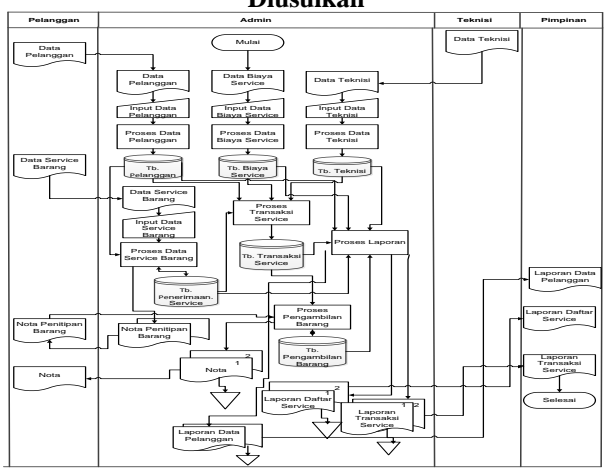

Keterangan FOD sistem yang sedang diusulkan :

- 1) Dimulai dari Sebelum *user* memberikan barang yang ingin di *service*, user harus memberikan data diri, dan data barang yang akan di *service* yang selanjutnya akan disimpan pada *data store* pelanggan dan *data store* penerimaan *service* ke pada admin kemudian admin menginputkan data kedalam aplikasi dan mencetak nota penitipan barang sebanyak dua rangkap, kemudian di serahkan kepada *user* sebagai tanda terima penitipan barang, dan yang satu lagi di tempel pada barang yang akan di *service*.
- 2) Setelah barang selesai di perbaiki teknisi, admin menginputkan data Transaksi Biaya *service* kedalam aplikasi dan di simpan ke data store Transaksi Biaya *service*, nota transaksi akan di cetak ketika *user* datang dengan membawa nota penitipan barang dan menyerahkanya kepada admin, kemudian admin mencari *no. service* kedalam aplikasi apakah barang sudah selesai apa belum.
- 3) apabila barang sudah selesai di *service* maka admin langsung mencetak nota transaksi. Pada aplikasi ini juga terdapat menu cetak laporan yang terdiri dari, laporan transaksi, laporan daftar *service*, dan laporan daftar pelanggan.

Tingkat levelisasi pertama DFD adalah *Context Diagram* (CD), yang dapat dilihat pada gambar 1 :

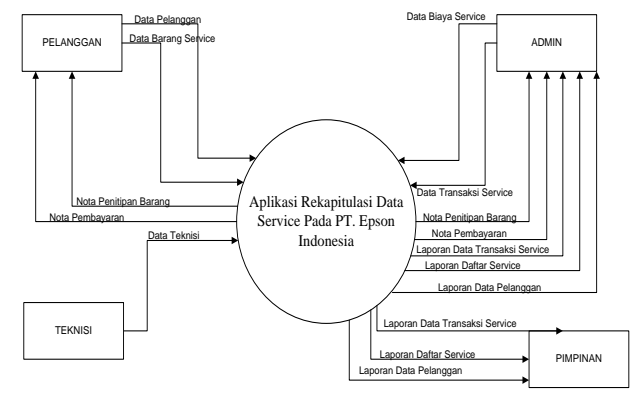

**Gambar 1.** *Context Diagram* **(CD)**

Keterangan dari gambar 1 dimulai dari pelanggan memberikan data pelanggan dan data barang yang ingin di *service*, selanjutnya admin menginputkan data *service* dan data transaksi *service*. Selanjutnya pelanggan akan mendapatkan nota penitipan barang dan nota pembayaran, entitas dari teknisi menginputan data teknisi ke sistem. Setelah itu dari sistem akan memberikan laporan data transaksi *service*, laporan daftar *service*, laporan daftar *service* serta laporan data pelanggan. Dan pimpinan menerima laporan data transaksi *service*, laporan daftar *service* dan laporan data pelanggan.

*Data Flow Diagram* (DFD) *level 0* dapat dilihar pada gambar 2 :

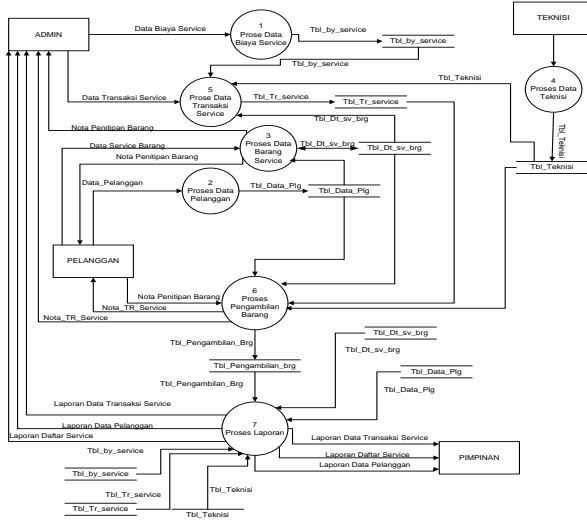

**Gambar 2.** *Data Flow Diagram (DFD) Level 0*

Keterangan pada gambar 2. menjelaskan adanya 6 (enam), yaitu :

- (1) Proses 1.0, merupakan Proses Data Biaya Service aplikasi oleh entitas Admin, lalu tersimpan pada data store Tbl\_by\_service.
- (2) Proses 2.0, merupakan Proses Data Pelanggan oleh entitas Pelanggan, lalu tersimpan pada data store Tbl\_Data\_Plg.
- (3) Proses 3.0, merupakan Proses Data Barang Service oleh entias Pelanggan, lalu tersimpan pada data store Tbl\_Dt\_sv\_brg.
- (4) Proses 4.0, merupakan Proses Data Teknisi oleh entitas Teknisi, lalu tersimpan pada data store Tbl\_Teknisi.
- (5) Proses 5.0, merupakan Proses Data Transaksi Service oleh entitas Admin, lalu tersimpan pada data store Tbl\_by\_service.
- (6) Proses 6.0, merupakan Proses Pengambilan Barang oleh Admin, lalu tersimpan pada data store Tbl\_Pengambilan\_brg
- (7) Proses 7.0, merupakan Proses Laporan dengan aplikasi oleh data store Tbl\_by\_service, Tbl\_Teknisi, Tbl\_Data\_Plg, Tbl\_Dt\_sv\_brg dan Tbl\_pengambilan\_brg, lalu tersimpan ke beberapa entitas.

*Data Flow Diagram* (DFD) *level 1* dapat dilihat pada gambar 3 :

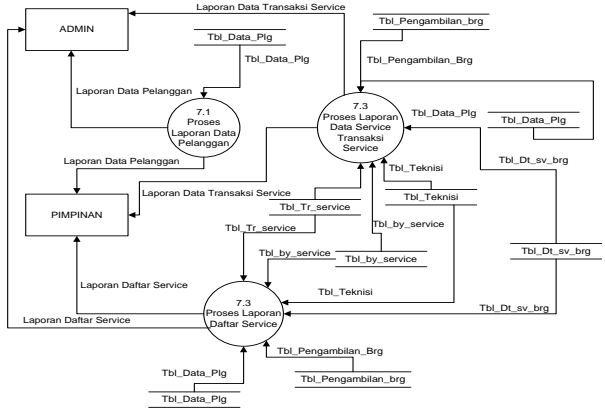

#### **Gambar 3.** *Data Flow Diagram* **(DFD)** *Level 1*

Pada gambar 3. merupakan keterangan penjelasan lebih detail dari DFD level 0 sebelumnya yaitu pada proses cetak daftar.

- (1) Proses 7.1, merupakan proses Laporan Data Pelanggan oleh data store Tbl\_Data\_plg dan tersimpan ke entitas Admin.
- (2) Proses 7.2, merupakan proses Laporan Daftar Service oleh data store Tbl\_Data\_Plg, Tbl Pengambilan brg, Tbl Dt sv brg dan tersimpan ke entitas Admin.
- (3) Proses 7.3, merupakan proses Laporan Data Service Transaksi Service oleh data store tbl\_Data\_Plg, Tbl\_Teknisi, Tbl\_Tr\_Service, Tbl\_by\_service, dan Tbl\_Pengambilan\_Brg dan tersimpan ke entitas Admin

*Hierarchy Input Process Output (HIPO)* dapat dilihat pada gambar 4 :

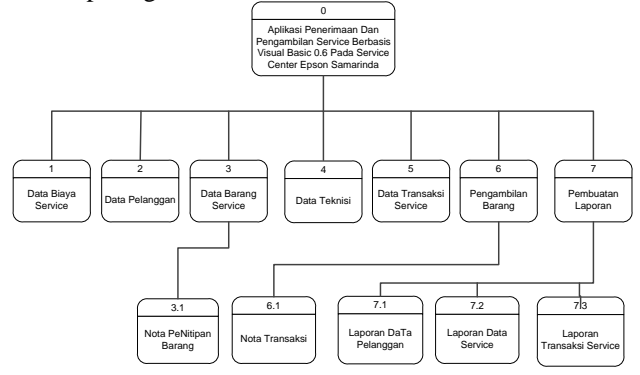

**Gambar 4.** *Hierarchy Input Process Output (HIPO)*

Dari gambar 4. diatas dapat terlihat bahwa Aplikasi Rekapitulasi Data *Service* Pada PT. Epson Indonesia ini terdiri dari inputan data biaya *service*, data pelanggan, data barang *service*. Proses data transaksi, proses gaji, proses pembuatan laporan. *Output* yang dihasilkan yaitu nota penitipan barang, nota transaksi, laporan daftar pelanggan, laporan data *service*, laporan transaksi *service*.

## **6. IMPLEMENTASI**

Implementasi merupakan tahap pelaksanaan dari tahap perancangan dimana rancangan yang ada dibuat menjadi sebuah aplikasi pengolahan data nilai yang nyata terbukti hingga bisa digunakan sesusai keinginan kita atau pengguna dan pengelola.

Implementasi program merupakan kelanjutan dari tahap perancangan sehingga menjadi sebuah sistem/aplikasi yang nyata dan bisa digunakan seperti membuat desain *form* aplikasi dan data.

# **a. Tampilan** *Form Login*

Tampilan ini merupakan Tampilan utama pada saat admin masuk kedalam Aplikasi Rekapitulasi Data Service. Dapat dilihat pada gambar 5.

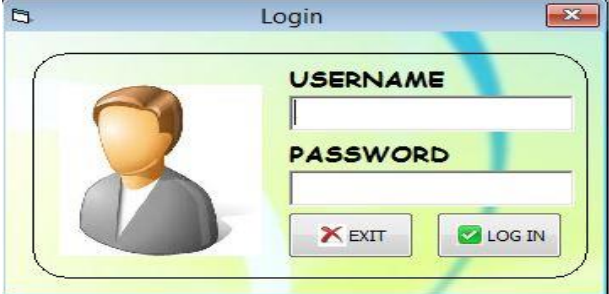

**Gambar 5.** *Form Login* **b. Tampilan Menu Utama Aplikasi**

Tampilan menu utama dari aplikasi ini dibuat secara *user friendly* dengan beberapa men utama yaitu : DATA PELANGGAN, DATA PEGAWAI, PROSES PENERIMAAN SERVICE, TRANSAKSI SERVICE, PENGAMBILAN SERVICE, LIST SERVICE, LAPORAN DATA SERVICE, LAPORAN DATA PELANGGAN, DAN LAPORAN DATA TRANSAKSI. Selengkapnya dapat dilihat pada gambar 6. berikut ini :

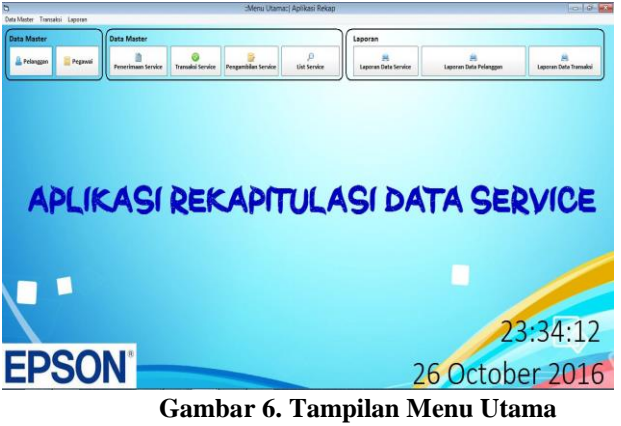

# **c. Tampilan Form Pelanggan**

Pada gambar 7. ini merupakan proses pemasukkan data pelanggan yang dilakukan dengan input data pelanggan yang berupa nomor pelanggan, nama pelanggan, alamat, nomor handphone. Dalam tampilan input data ini terdapat 4 (empat) tombol command yaitu tombol simpan, ubah, batal, dan hapus.

Jika pengguna menekan tombol simpan maka data pelanggan yang telah di input akan tersimpan. Jika pengguna menekan tombol ubah maka kesalahan data pelanggan yang telah di input dapat diperbaiki. Jika pengguna menekan tombol batal maka data yang di input akan dibatalkan. Jika pengguna menekan tombol hapus maka data pelanggan yang salah dapat dihapus.

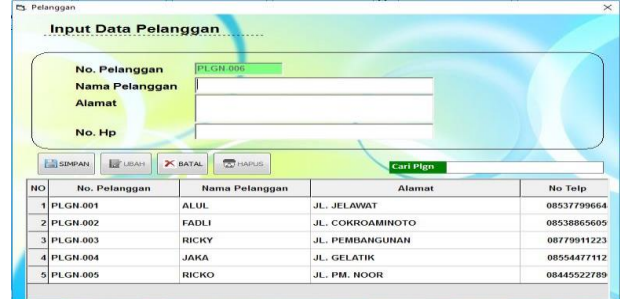

# **Gambar 7. Tampilan Input Data Pelanggan d. Tampilan** *Form* **Pegawai**

Pada gambar 8. ini merupakan proses pemasukkan data pegawai yang dilakukan dengan input data pegawai yang berupa kode pegawai, nama pegawai, alamat, dan nomor telfon. Dalam tampilan input data ini terdapat 4 (empat) tombol command yaitu tombol simpan, ubah, batal, dan hapus.

Jika pengguna menekan tombol simpan maka data pelanggan yang telah di input akan tersimpan. Jika pengguna menekan tombol ubah maka kesalahan data pelanggan yang telah di input dapat diperbaiki. Jika pengguna menekan tombol batal maka data yang di input akan dibatalkan. Jika pengguna menekan tombol hapus maka data pelanggan yang salah dapat dihapus.

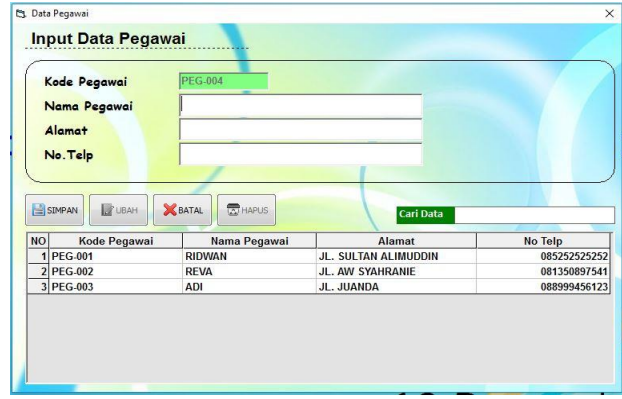

### **Gambar 8. Tampilan Input Data Pegawai e. Tampilan** *Form* **Penerimaan** *Service*

Pada gambar 9. ini merupakan proses penerimaan service yang dilakukan dengan penerimaan service yang berupa no. pelanggan, nama pelanggan, alamat, No. hp, nama barang, kerusakan, keterangan. Dalam tampilan input data ini terdapat 4 (empat) tombol command yaitu tombol simpan, ubah, batal, dan hapus.

Jika pengguna menekan tombol simpan maka data pelanggan yang telah di input akan tersimpan. Jika pengguna menekan tombol ubah maka kesalahan data pelanggan yang telah di input dapat diperbaiki. Jika pengguna menekan tombol batal maka data yang di input akan dibatalkan. Jika pengguna menekan tombol hapus maka data pelanggan yang salah dapat dihapus.

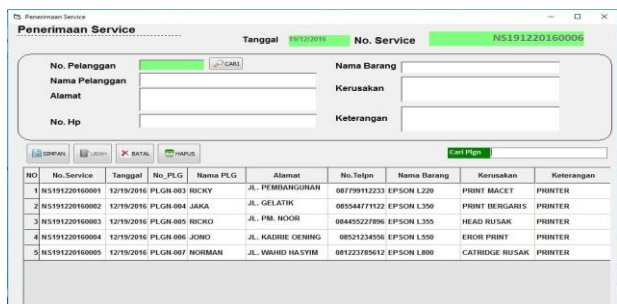

### **Gambar 9. Tampilan** *Form* **Penerimaan**  *Service*

#### **f. Form Transaksi Service**

Pada gambar 10. ini merupakan proses Transaksi Service yang dilakukan dengan Transaksi Service yang berupa no. pelanggan, nama pelanggan, alamat, no. hp, nama barang, kerusakan, keterangan, tanggal masuk, status service, teknisi, jenis service dan biayanya. Dalam tampilan input data ini terdapat 2 (dua) tombol command yaitu tombol simpan, dan batal.

Jika pengguna menekan tombol simpan maka data nilai yang telah di input akan tersimpan. Jika pengguna menekan tombol batal maka data yang di input akan dibatalkan.

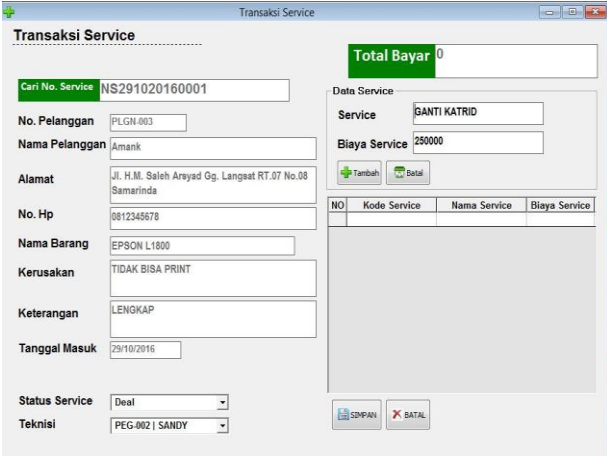

**Gambar 10. Tampilan** *Form* **Transaksi**  *Service*

# **g. Nota Pembayaran** *Service*

Pada gambar 11. ini merupakan tampilan nota pembayaran *service* yang terdiri dari no. *service*, nama barang, kerusakan, nama pelanggan serta terdapat kolom nama *service* dan biaya *service* serta total biaya *service,* jumlah yang dibayar dan kembalian.

| <b>AUTHORIZED SERVICE CENTER</b> | <b>NOTA PEMBAYARAN SERVICE</b><br>Kalimantan Timur 75117, Telpn. (0541) 7770551 | JL. KH. Wahid Hasyim No. 12C Samarinda, |                          |
|----------------------------------|---------------------------------------------------------------------------------|-----------------------------------------|--------------------------|
| <b>NO. SERVICE</b>               | NS291020160001                                                                  | <b>NAMA BARANG</b>                      | <b>EPSON L1800</b>       |
| <b>TANGGAL</b>                   | 01/11/2016                                                                      | <b>KERUSAKAN</b>                        | <b>TIDAK BIS A PRINT</b> |
| <b>NAMA PELANGGAN</b>            | Amank                                                                           |                                         |                          |
| <b>NO. TELPN/HP</b>              | 0812345678                                                                      | <b>KETERANGAN</b>                       | <b>LENGKAP</b>           |
| <b>ALAMAT</b>                    | JI. H.M. Saleh Arsyad Gg. Langsat RT.07<br>No.08 Samarinda                      | TGL. MASUK SERVICE 29/10/2016           |                          |
|                                  |                                                                                 | <b>TEKNISI</b>                          | <b>PEG-001   RICO</b>    |
| <b>NAMA SERVICE</b>              |                                                                                 | <b>BIAYA SERVICE</b>                    |                          |
| <b>GANTI KATRID</b>              |                                                                                 |                                         | Rp 250.000               |
|                                  |                                                                                 | <b>Total Biaya</b>                      | Rp 250,000               |
|                                  |                                                                                 | Jumalah Pembayara Rp 300.000            |                          |
|                                  |                                                                                 | Kembalian                               | Rp 50.000                |

**Gambar 11. Tampilan Pembayaran** *Service*

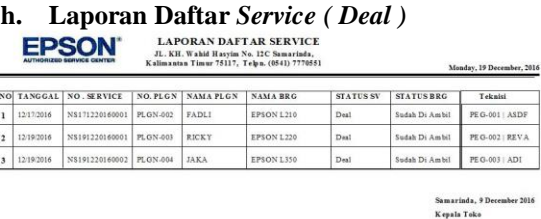

### **Gambar 12. Tampilan Daftar** *Service ( Deal )*

Pada gambar 12. ini merupakan tampilan laporan daftar *sevice* secara *detail* yaitu dengan mencetak laporan daftar *service* sesuai kategori status ( *deal atau no deal* ) *service* dan di urutkan berdasarkan tanggal cetak.

### **i. Laporan Daftar** *Service ( No Deal )*

LAPORAN DAFTAR SERVICE **EPSON** JL. KH. Wahid Hasyim No. 12C Samarinda,<br>IL. KH. Wahid Hasyim No. 12C Samarinda,<br>Islimantan Timur 75117, Telpn. (0541) 7770551

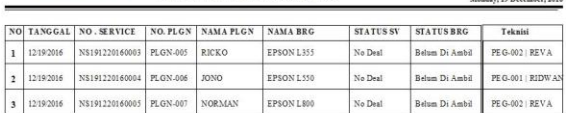

samaruma,<br>Kepala Tok

 $P$  and  $P$  and  $P$ 

Rendy Rachman

# **Gambar 13. Tampilan Laporan Daftar**  *Service ( No Deal )*

Pada gambar 13. ini merupakan tampilan laporan daftar *sevice* secara *detail* yaitu dengan mencetak laporan daftar *service* sesuai kategori status ( *deal atau no deal* ) *service* dan di urutkan berdasarkan tanggal cetak.

### **j. Laporan Daftar Pelanggan**

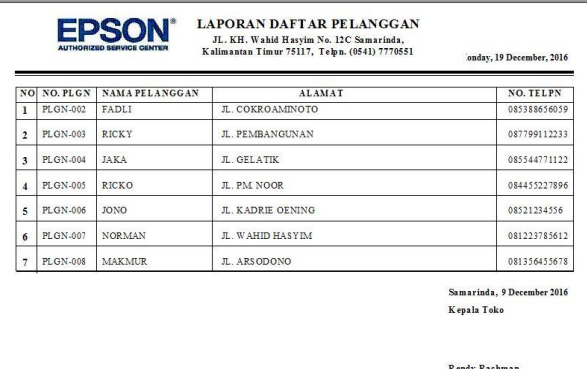

### **Gambar 12. Tampilan Daftar Pelanggan**

Pada gambar 12. ini merupakan tampilan laporan daftar pelanggan, di cetak berdasarkan urutan nomer pelanggan kemudian terdapat rincian data dari pelanggan seperti nama pelanggan, alamat dan nomer telepon pelanggan, guna untuk mencari informasi lengkap dari pelanggan dan mengetahui banyaknya pelanggan yang pernah melakukan *service* pada epson *service center* samarinda.

#### **k. Laporan Transaksi** *Service*

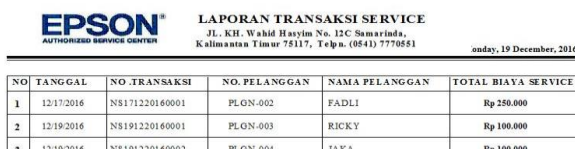

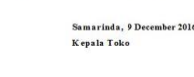

Rendy Rachman

#### **Gambar 13. Tampilan Transaksi** *Service*

OTAL EEELTRUHAN BLAVA GEBVIC

Pada gambar 13. ini merupakan tampilan laporan transaksi *service* yaitu mencetak semua nota penjualan yang di urutkan berdasarkan tanggal cetak serta memberikan total dari semua transaksi yang dicetak, dari transaksi yang ingin dicetak perhari, perminggu, ataupun perbulan.

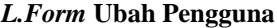

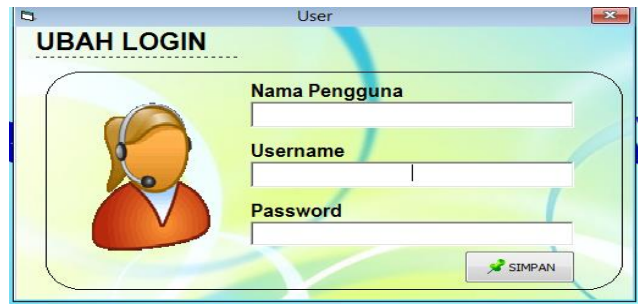

**Gambar 14. Tampilan** *Form* **Ubah Pengguna**

# **7. KESIMPULAN**

Berdasarkan uraian pada bab - bab sebelumnya maupun pembahasan yang telah dikemukakan mengenai Aplikasi Rekapitulasi Data *Service* Pada PT. Epson Indonesia (Cabang Samarinda)", maka penulis dapat menarik beberapa kesimpulan sebagai berikut:

- 1. Dengan adanya aplikasi ini dapat membantu admin atau pun pengelola *service* center epson samarinda dalam memanajemen dan merekapitulasi data *service.* Aplikasi ini dapat memudahkan dalam penyimpanan data penitipan Barang maupun pengambilan barang yang telah di *service,* dan melakukan transaksi *service* untuk menentukan harga biaya *service*,
- 2. Dengan adanya aplikasi ini mampu mengurangi penumpukan berkas, tingkat keamanan data lebih terjaga dengan dibuatnya suatu *database* sebagai penyimpanan data pada komputer yang disediakan.

### **8. SARAN**

Berdasarkan dari kesimpulan yang telah dikemukakan diatas, maka penulis memberikan saransaran sebagai berikut :

1. Sebaiknya untuk pengembangan selanjutnya dapat lebih kompleks dari pembuatan aplikasi rekapitulasi *service* ini, bisa menerapkan bahasa pemrograman yang berbeda dari aplikasi yang sudah ada, atau dapat mengembangkan dengan menggunakan VB.NET atau menggunakan Web.

2. Karena sistem aplikasi ini masih banyak kekurangannya, oleh karena itu ingin memberi saran kepada mahasiswa lainnya untuk bisa mengembangkan aplikasi ini sesuai dengan keperluan pengguna, misalkan dengan mengembangkan aplikasi ini menjadi berbasis jaringan lokal (LAN), Serta memberikan laporan yang lebih detail lagi dari yang saya buat misalkan memberikan rincian *service* pada laporan transaksi.

# **9. DAFTAR PUSTAKA**

- Sekolah Tinggi Manajemen Informatika dan Komputer Widya Cipta Dharma.
- Hengky W. Pramana, (2006), *Aplikasi Inventory Berbasis Access 2003*, Elex Media Komputindo, Jakarta.

Henry Pandia. 2006. Pemrograman dengan Visual Basic.

Penerbit: Erlangga Jakarta

- Inmon, W.H., 2006*, Building the Data warehouse, Fourth Edition,Wiley*
- Jogiyanto, 2008, *Analisa dan Desain Sistem Informasi*: *Pendekatan Terstruktur Teori dan Praktek Aplikasi Bisnis*. Penerbit Andi. Yogyakarta.
- Kamus Besar Bahasa Indonesia, 2005, Pusat Bahasa Depdiknas, Jakarta.
- Madcoms, 2008, *Microsoft Access 2007 Untuk Pemula*, Penerbit Andi. Yogyakarta.
- Madcoms, 2010, *Seri Panduan Pemrograman Database Visual Basic 6.0 dengan Crystal Report*, Penerbit Andi. Yogyakarta
- Notoatmodjo, Soekidjo. (2009). Pengembangan Sumber Daya Manusia. Jakarta: Rineka Cipta
- Shalahuddin, 2006, *Rekayasa Perangkat Lunak*

*Terstruktur dan Berorientasi Objek*, Penerbit

Modula Bandung.

- Simarmata, 2010, *Rekayasa Perangkat Lunak,* Penerbit Andi. Yogyakarta.
- S.R.Soemarso.2009. Akuntansi Suatu Pengantar.Edisi Kelima.Jakarta:Penerbit Salemba Empat
- Subari dan Yuswanto, 2008, *Panduan Lengkap Pemrograman Microsoft Visual Basic* 6.*0, Cerdas Pustaka Publisher*. Jakarta.

Turban, Efraim & Linda Volonino. 2010*. Information Technology for Management. Edisi Ketujuh. Asia : John Willey & Sons.*

Zaki, 2007, *Cara Mudah Merakit PC*, Penerbit PT.Elex

Media Komputindo. Jakarta.

# **DAFTAR NAMA DOSEN STMIK WIDYA CIPTA DHARMA**

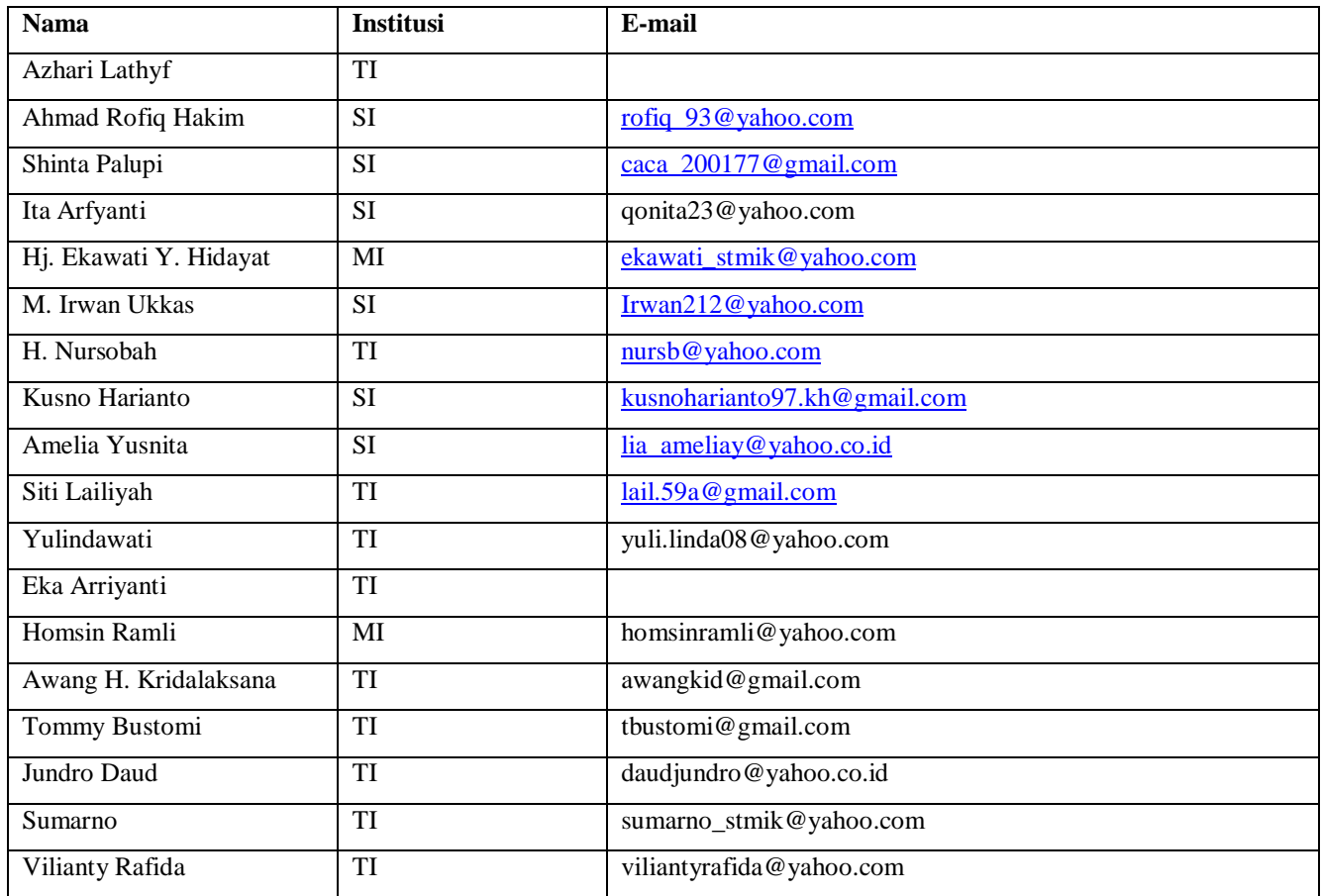

# **DATA Kampus:**

STMIK Widya Cipta Dharma Jl. M. Yamin No. 25, Samarinda, 75123